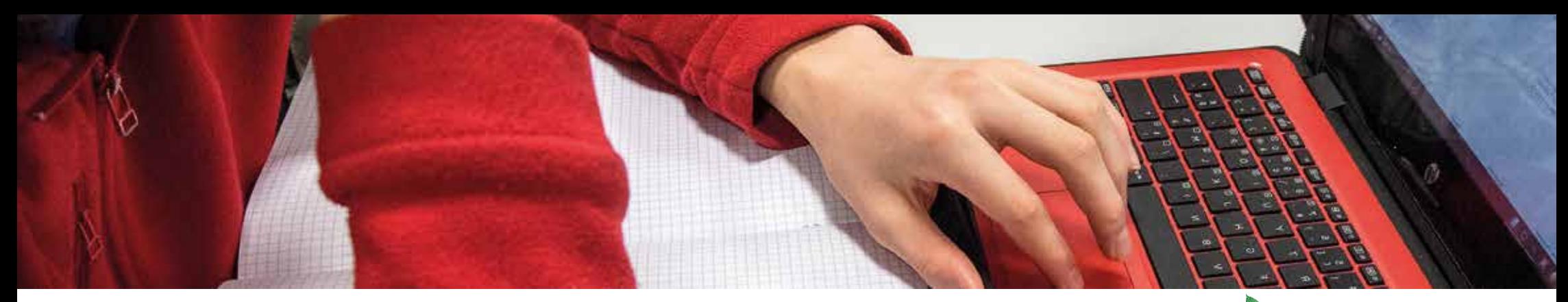

#### **LE 1er DÉMARRAGE AVEC WINDOWS 11**

#### **TRÈS IMPORTANT ET OBLIGATOIRE !**

Le 1<sup>er</sup> démarrage doit s'effectuer avec loRdi branché sur le secteur. En effet, il faut éviter que loRdi s'éteigne pendant la toute première utilisation, qui est aussi une phase de préparation et de personnalisation.

Lors du <sup>1er</sup> démarrage, il vous est demandé de personnaliser loRdi. Cela se passe en 2 étapes :

#### **ÉTAPE 1**

- le nom de l'ordinateur
- votre identité et votre mot de passe.

Le mot de passe n'est pas obligatoire, mais recommandé. ATTENTION ! Ce mot de passe est personnel et vous protège : **il ne peut être récupéré par la cellule d'assistance de loRdi.**

**ÉTAPE 2 :** redémarrez loRdi.

### **LES LOGICIELS FOURNIS**

- Microsoft **Windows 11** Pro Educ
- La **suite bureautique LibreOffice** : traitement de texte, tableur, logiciel de présentation, gestion de bases de données, dessin.
- La suite **«MoncartableMCNL»** : ensemble de plus de 500 logiciels multidisciplinaires gratuits et portables.
- **Navigateurs Internet** : FireFox, Google Chrome, Edge
- **Lecteur et convertisseur PDF** : Adobe Acrobat Reader, Adobe ShockWavePlayer, DoPDF
- **Outil compression/décompression de fichiers** : 7-ZIP
- **Antivirus** : Windows Defender
- **Lecteur multimédia** : VLC

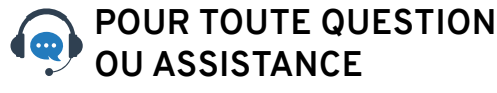

## **Appelez au : 0800 456 001 [N°gratuit]**

de 8h à 19h : du lundi au vendredi Par mail : assistance.lordi@spie.com Par SMS : 07 57 92 14 16

> **Création et suivi de dossiers SAV disponible sur le site :**

### **https://lordi.spie.com**

ATTENTION ! Pour bien traiter votre demande d'assistance, indiquez-nous vos coordonnées, l'heure à laquelle nous pouvons vous rappeler, votre lycée de rattachement ainsi que le numéro de série de loRdi.

#### **OÙ TROUVER MON N° DE SÉRIE ?**

Placé au dos, ce numéro de série permet d'identifier votre loRdi.

### $\cdot$  mH(c  $\epsilon$   $\bullet$   $\bullet$   $\circ$   $\bullet$   $\bullet$   $\bullet$

Retrouvez l'ensemble des informations sur votre nouvelle application : « **Mes infos loRdi** »

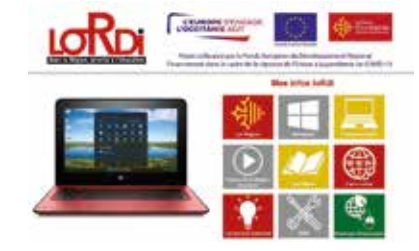

**IMPRIM'VFRT®** 

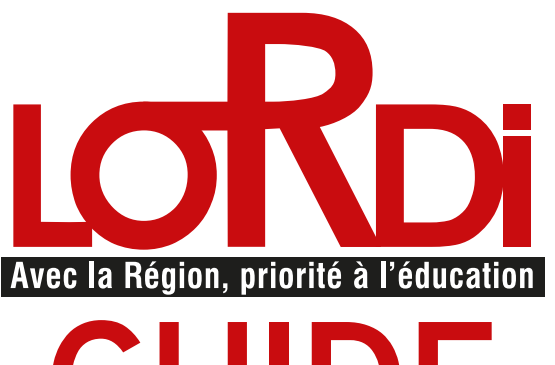

# **GUIDE de mise en route et d'utilisation**

Besoin de nous contacter ?

#### 0800 456 001

*du lundi au vendredi numéro gratuit*

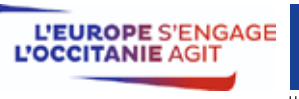

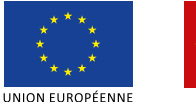

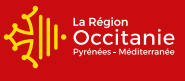

Projet cofinancé par le Fonds Européen de Développement Régional Financement dans le cadre de la réponse de l'Union à la pandémie de COVID-19

### **FONCTIONNALITÉS**

**FONCTIONNALITÉS**

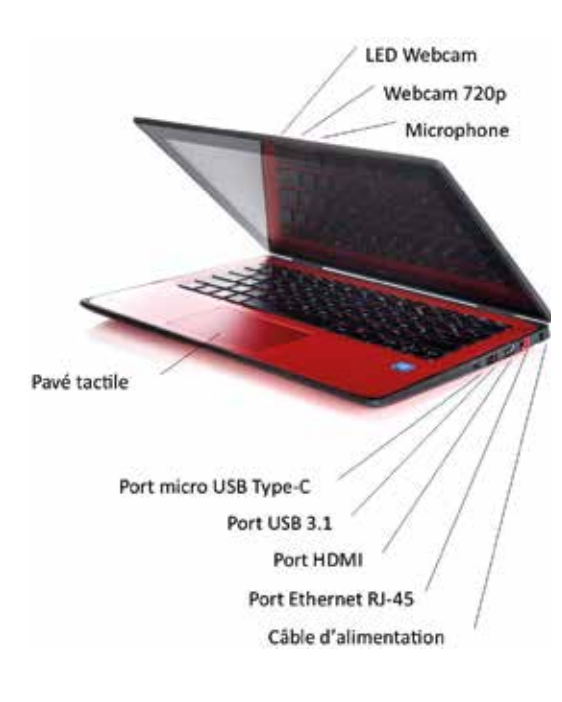

Encoche de sécurité Port USB 3.1 Micro / Casque **Bouton d'alimentation** 

**Record Many** 

### LA SACOCHE

Légère, elle permet de glisser loRdi à l'intérieur afin de le transporter dans votre sac.

**Ne transportez jamais loRdi sans cette sacoche !**

**NAVIGATION**

#### **LA BATTERIE**

L'autonomie de loRdi est d'environ 13h. Rechargez-le la nuit pour une utilisation optimale toute la journée.

Afin de conserver la performance de la batterie, nous vous conseillons de :

- pendant une longue durée, • Ne pas exposer la batterie à des températures hautes
- Décharger la batterie jusqu'à 50 %si vous devez ranger l'ordinateur pendant plus d'un mois,
- Effectuer une charge décharge totale (étalonnage) une fois tous les six mois.<br>.

#### **SAV & GARANTIE**

Tapez sur une application de l'écran d'accueil. Le service après-vente est assuré par la cellule d'assistance de SPIE ICS. Si besoin, les interventions sur site se dérouleront dans votre lycée ou en maison de région lors d'un rendez-vous fixé au préalable. Dans certain cas, il sera possible de traiter un retour SAV via Chronospost.

**ATTENTION** : les mauvais traitements et la mauvaise utilisation de loRdi ne sont pas couverts par la garantie.<br>.

1944 AFFICIAL AFFICIAL AND ALL AND ALL AND A VOS DONNÉES > Pensez à sauvegarder vos données importantes sur un disque externe ou sur l'ENT ! Vos données sont précieuses, et peuvent disparaître si le disque dur est défectueux.

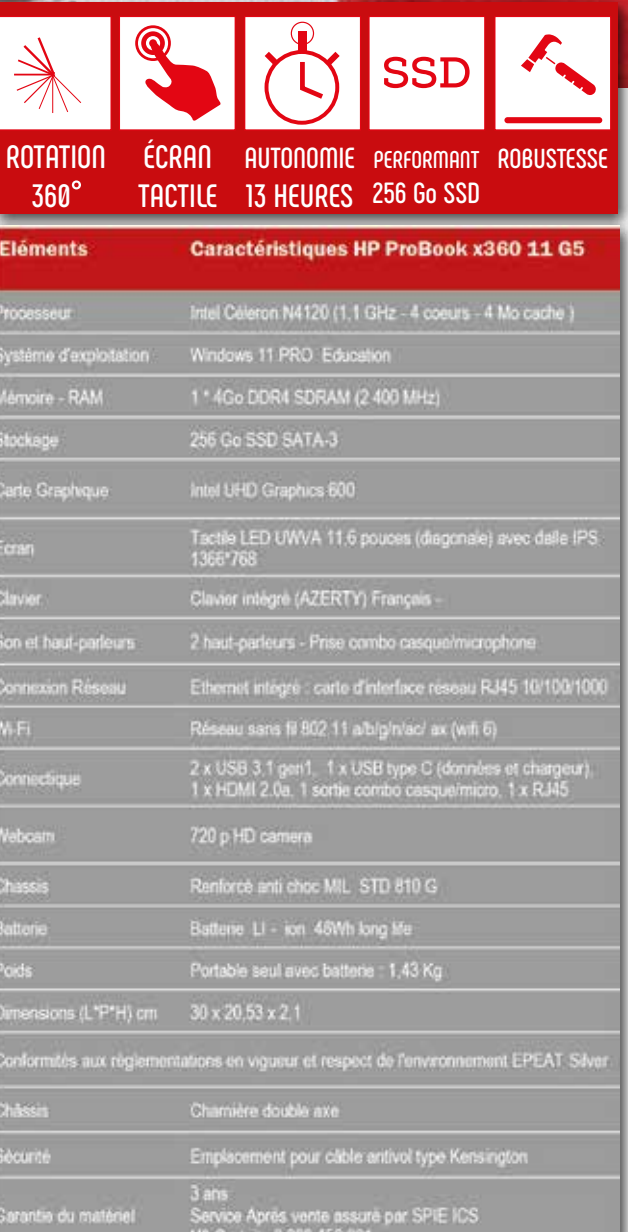

ouverte à une autre